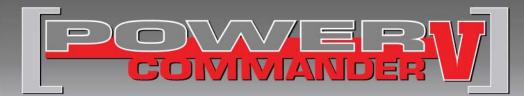

### 2015 Ducati M1200

Installation Instructions

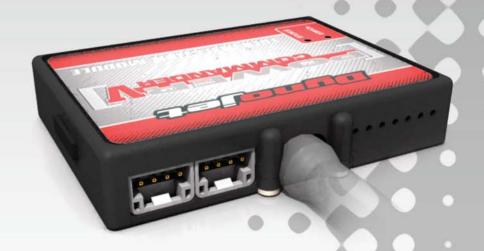

### **PARTS LIST**

- 1 Power Commander
- 1 USB Cable
- 1 Installation Guide
- 2 Power Commander Decals
- 2 Dynojet Decals
- 2 Velcro
- Alcohol swab

# THE IGNITION MUST BE TURNED OFF BEFORE INSTALLATION!

YOU CAN ALSO DOWNLOAD THE POWER COMMANDER SOFTWARE AND LATEST MAPS FROM OUR WEB SITE AT: www.powercommander.com

# PLEASE READ ALL DIRECTIONS BEFORE STARTING INSTALLATION

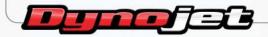

2191 Mendenhall Drive North Las Vegas, NV 89081 (800) 992-4993 www.powercommander.com

# **POWER COMMANDER V INPUT ACCESSORY GUIDE**

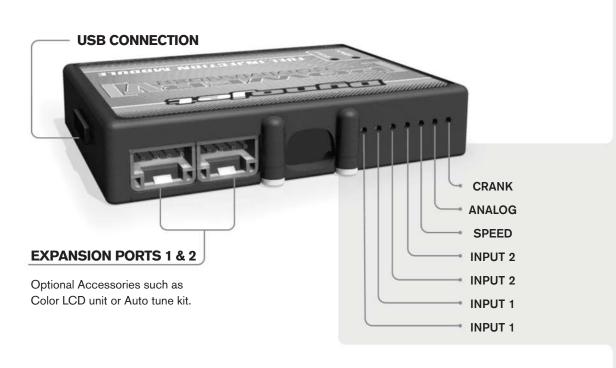

#### Wire connections:

- 1. Remove the rubber plug on the backside of the unit and loosen the screw for the corresponding input.
- 2. Using a 22-24 gauge wire, strip about 10mm from its end.
- 3. Push the wire into the hole of the PCV until it stops and then tighten the screw.
- 4. Make sure to reinstall the rubber plug.

**Note:** If you tin the wires with solder it will make inserting them easier.

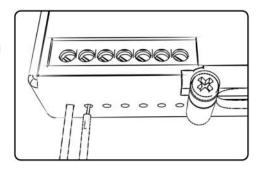

## **ACCESSORY INPUTS**

Map

Input 1 or 2. The PCV has the ability to hold two different base maps. You can switch on the fly between these two base maps when you connect a switch to the MAP inputs. You can use any open/close type switch. The polarity of the wires is not important. When using the Autotune kit, one position will hold a base map and the other position will let you activate the learning mode. When the switch is "CLOSED" Autotune will be activated. Set to switch Input 1 by default.

Shifter

Input 1 or 2. These inputs are for use with the Dynojet quickshifter. Insert the wires from the Dynojet quickshifter into the SHIFTER inputs. The polarity of the wires is not important. Set to switch Input 2 by default.

**Speed** 

If your application has a speed sensor then you can tap into the signal side of the sensor and run a wire into this input. This will allow you to calculate gear position in the Control Center Software. Once gear position is setup you can alter your map based on gear position and setup gear dependent kill times when using a quickshifter.

Analog

This input is for a 0-5v signal such as engine temp, boost, etc. Once this input is established you can alter your fuel curve based on this input in the control center software.

Crank

Do **NOT** connect anything to this port unless instructed to do so by Dynojet. It is used to transfer crank trigger data from one module to another.

www.powercommander.com

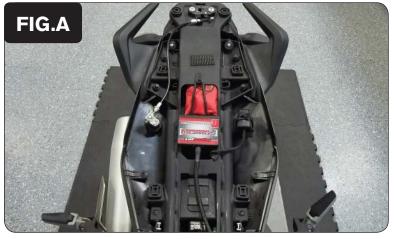

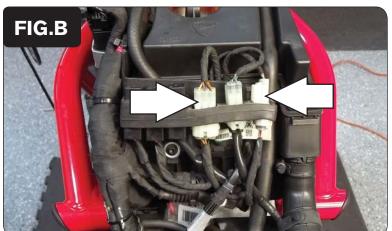

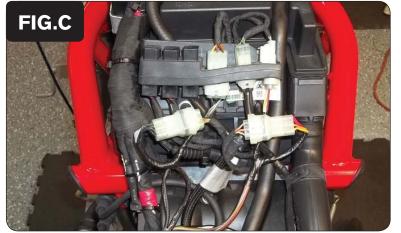

- 1 Remove the seat and lift the fuel tank up.
- 2 Lay the PCV in the tail section as shown in Figure A.
- Route the PCV harness down the left side of the frame and go towards the airbox.

- 4 Unplug the 6-pin connector on the left as shown in Figure B.
- 5 Unplug the 3-pin connector on the right as shown in Figure B.

Attach the connectors from the PCV to the stock wiring harness as shown in Figure C.

114-033.01 www.powercommander.com 2015 Ducati M1200 - PCV - 3

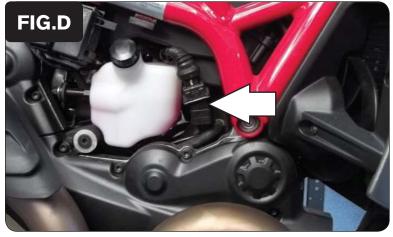

Unplug the stock crank position sensor connector as shown in Figure D. 7

This is a black 3-pin connector located on the right side of the engine near the coolant overflow reservoir.

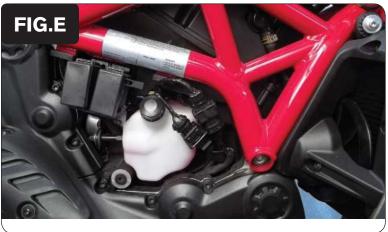

Attach the connectors from the PCV to the crank position sensor and stock 8 wiring harness as shown in Figure E.

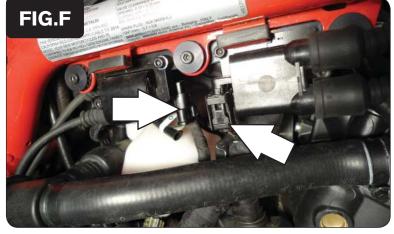

9 Locate and unplug the stock coil connectors on the left side of the engine as shown in Figure F.

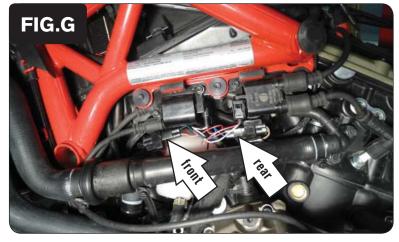

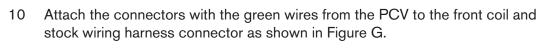

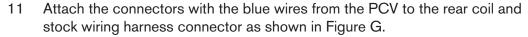

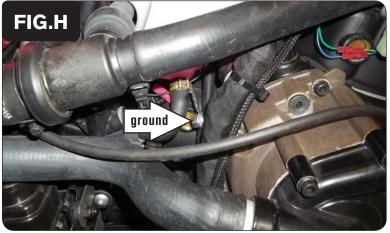

- 12 Attach the ground wire from the PCV harness to the case bolt on the left side of the engine as shown in Figure H.
- 13 Reinstall the fuel tank and seat.

#### **Notes**

If you want to adjust the closed loop area, you will need to have your ECU reflashed.

114-033.01 www.powercommander.com 2015 Ducati M1200 - PCV - 5